Log off and shutdown for about a minute. Turn back on, see if there's a difference.

### Check for updates on your Chromebook

- 1. Sign into your Chromebook
- 2. At the bottom right, select the time.
- 3. Select Settings  $\bullet$ .
- 4. At the bottom of the left panel, select About Chrome OS.
- 5. Under "Google Chrome OS," you'll find which version of the Chrome operating system your Chromebook uses.
- 6. Select Check for updates.
- 7. If your Chromebook finds a software update, it will download it.
- 8. Restart your Chromebook after the update.

Note: If your Chromebook uses your phone's internet connection or its own mobile data, you'll get an alert about how much mobile data it needs to update.

#### Check your microphone/camera

- 1. Make sure the Bluetooth setting is off
- 2. Look in your address/search bar. If there is a red dot all the way to the right on the bar-click it. It means you need to address (usually) both your mic and your camera. It will instruct you when you click on it.

If you are still having microphone/camera problems

- 1. Open your Chromebook settings
- 2. Open the Privacy and security section.
- 3. Click Site settings and you'll see a list of individual things that can be changed.

4. Scroll down the list to find Camera or Microphone. They each have their own settings page, but adjusting things is exactly the same for each.

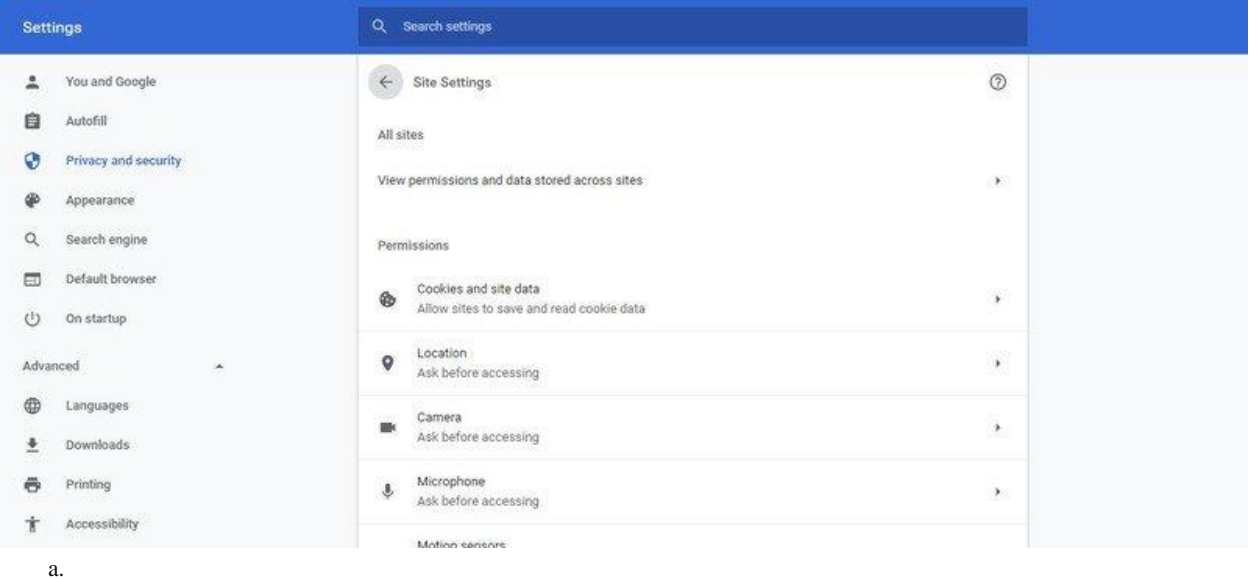

- 5. At the top of the window that opens you can choose which device you're changing settings for.
- 6. You'll see the Block list and the Allow list. These are websites that you have previously blocked or allowed access to your mic and/or camera. You can remove websites from either list by clicking the X on their list entry.

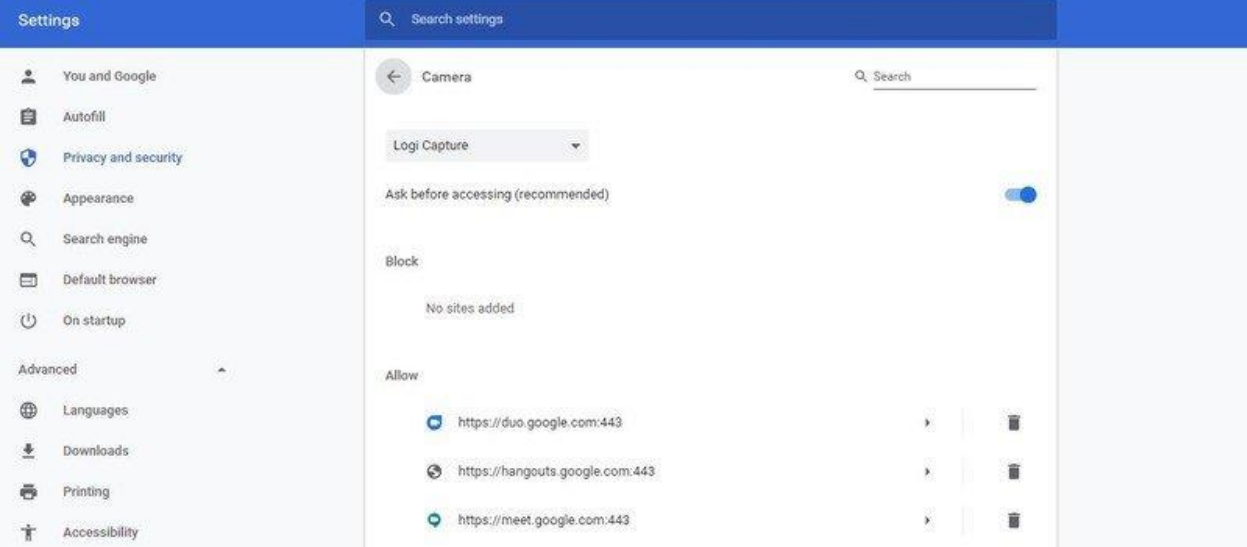

# Check for audio/sound problems

Click this link to check for audio problems via HP site: [https://support.hp.com/us](https://support.hp.com/us-en/topic/diagnostics?category=computing&issue=sound-issues&jumpid=in_r11839_us/en/Audio_globalalert)[en/topic/diagnostics?category=computing&issue=sound](https://support.hp.com/us-en/topic/diagnostics?category=computing&issue=sound-issues&jumpid=in_r11839_us/en/Audio_globalalert)[issues&jumpid=in\\_r11839\\_us/en/Audio\\_globalalert](https://support.hp.com/us-en/topic/diagnostics?category=computing&issue=sound-issues&jumpid=in_r11839_us/en/Audio_globalalert)

# Use your Chromebook while plugged in if possible

I know this sounds strange but it helps sometimes with a processor issue.

### Check to see if your problem could be a Google outage:

Google outages:<https://www.google.com/appsstatus#hl=en&v=status>

#### And last but not least:

There are ongoing audio, video and connectivity issues with Google Meet across the United States. If you have done the above and the problem continues,

- clear history
- have only one tab open at a time
- any wifi enabled streaming services entertainment should be shut off: Netflix, Spotify, etc. to allow the Chromebook access to more bandwidth
- use Camera only when necessary